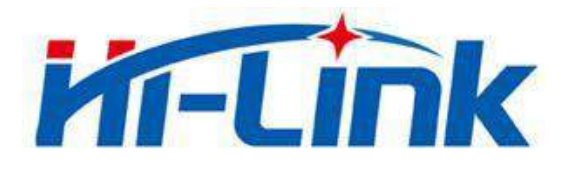

# **Shenzhen Hi-Link Electronic Co., Ltd.**

# **HLK-B20 User Manual**

BLE 4.2 wireless module

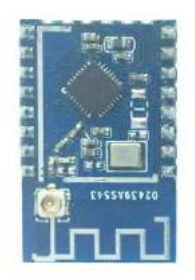

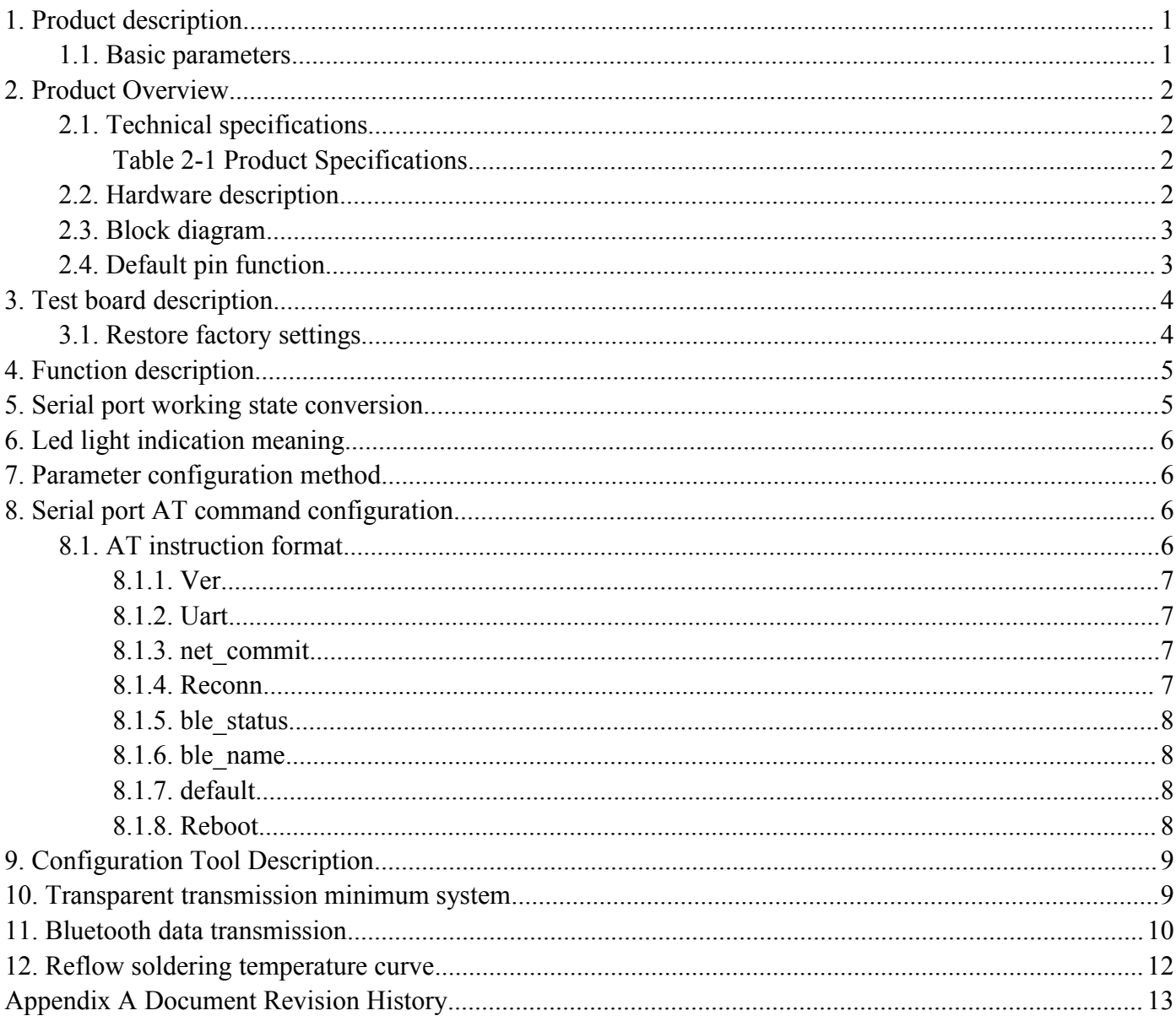

# Contents

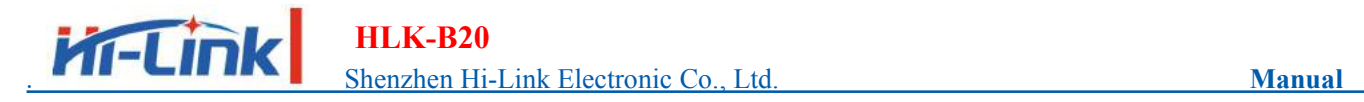

# <span id="page-2-0"></span>**1. Product description**

HLK-B20 is an new low-consumption Bluetooth BLE 4.2 control module made by Hi-Link. This product is a Bluetooth-compliant module based on universal serial interface. It has built-in BLE 4.2 protocol stack, which can realize data conversion between user serial port and Bluetooth interface.

#### <span id="page-2-1"></span>**1.1. Basic parameters**

- High-speed ARM9E core MCU
- $\blacksquare$  2.4G/1T1R, BLE 4.2
- 160k programming space, 20KB RAM
- Power supply voltage  $0.9-3.6v$
- $\blacksquare$  Ultra low supply voltage, low power consumption
- $\blacksquare$  Built-in crystal, high stability
- $\blacksquare$  Small chip package 4x4
- Rich peripheral interface, SPI, I2C, ADC, UART, PWM, GPIO
- Widely used in the Internet of Things
- $\blacksquare$  High-speed 10-bit multi-channel ADC with internal filtering
- Easy to connect, fast speed

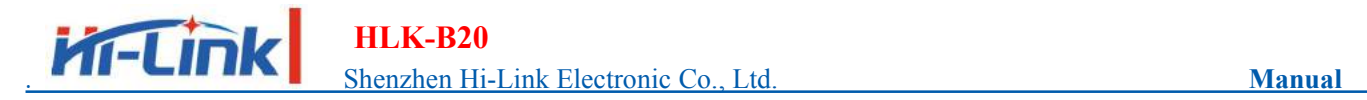

# <span id="page-3-0"></span>**2. Product Overview**

# <span id="page-3-1"></span>**2.1. Technical specifications**

<span id="page-3-2"></span>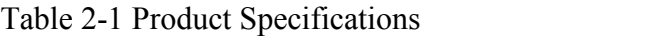

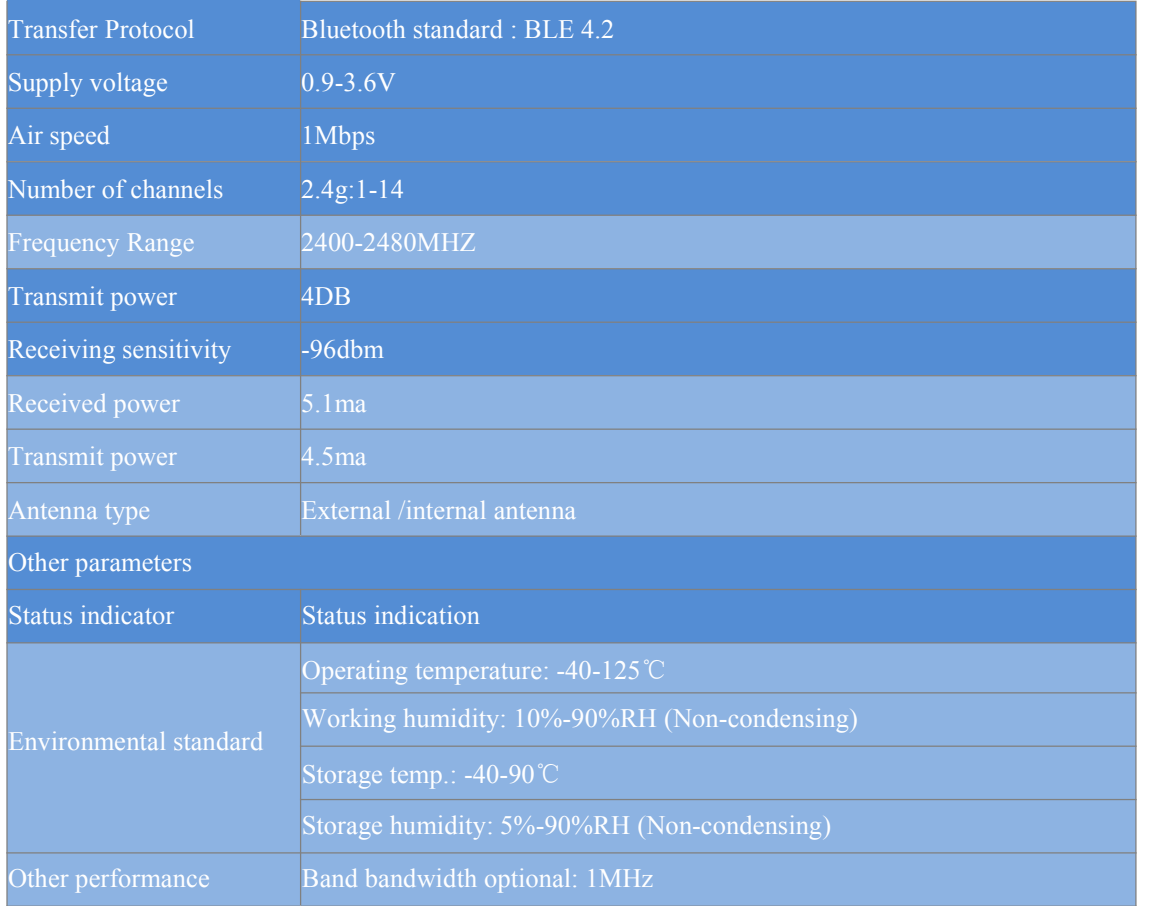

# <span id="page-3-3"></span>**2.2. Hardware description**

HLK-B20 dimension as below:(L\*W)=16mm\*25mm

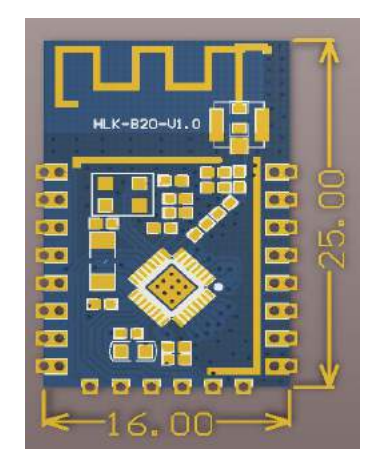

Figure 1 HLK-B20 Dimension

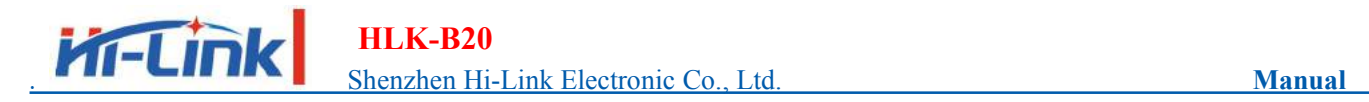

# <span id="page-4-0"></span>**2.3. Block diagram**

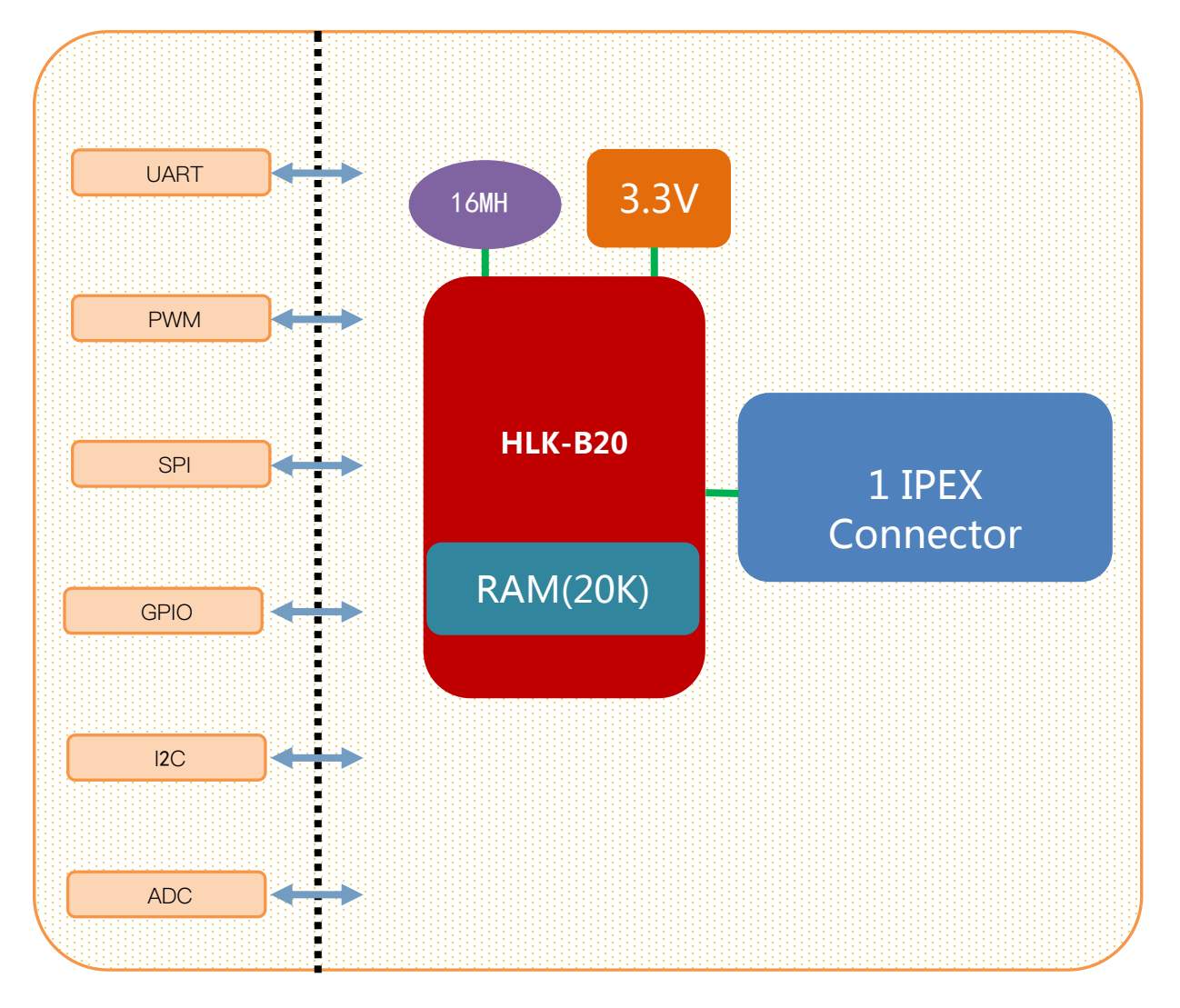

#### Figure 2 HLK-B20 Module architecture diagram

<span id="page-4-1"></span>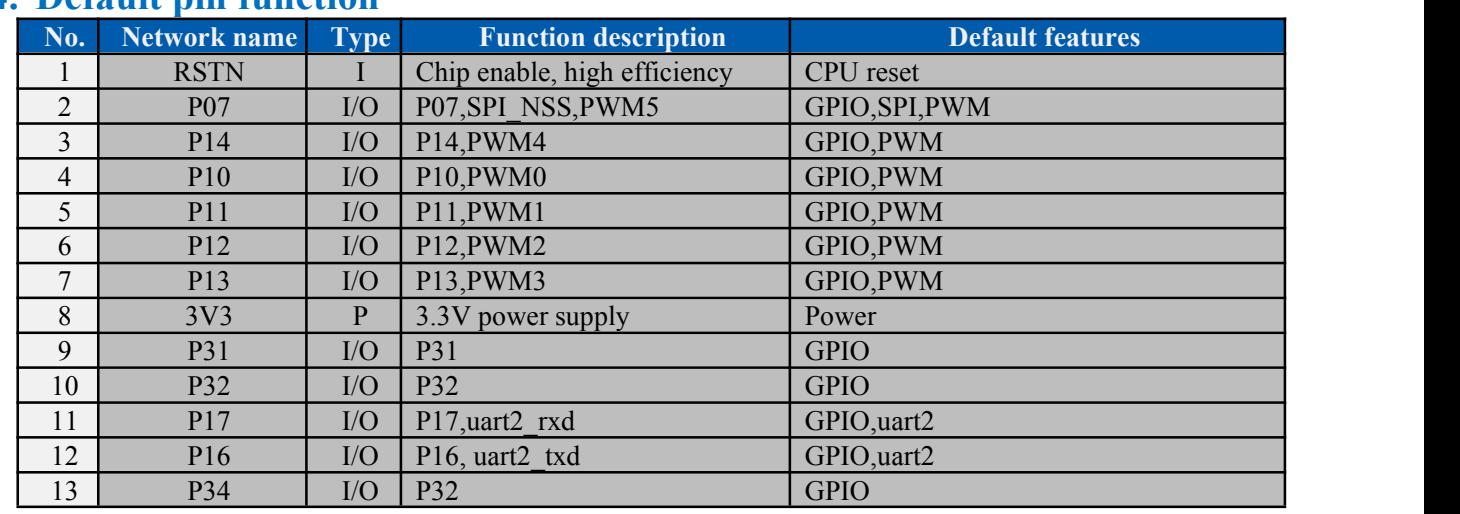

# **2.4. Default pin function**

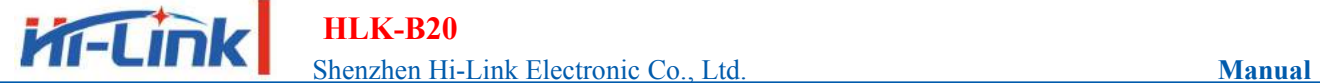

**HLK-B20**

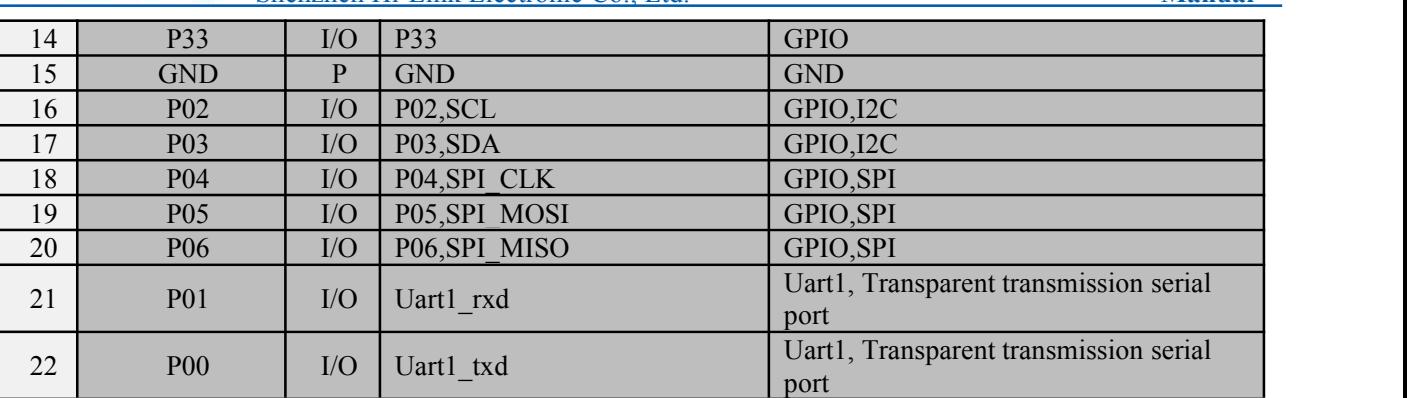

### **3. Test board description**

<span id="page-5-0"></span>The test board is mainly used to test the data transmission function of the HLK-B20's Bluetooth and serial ports.

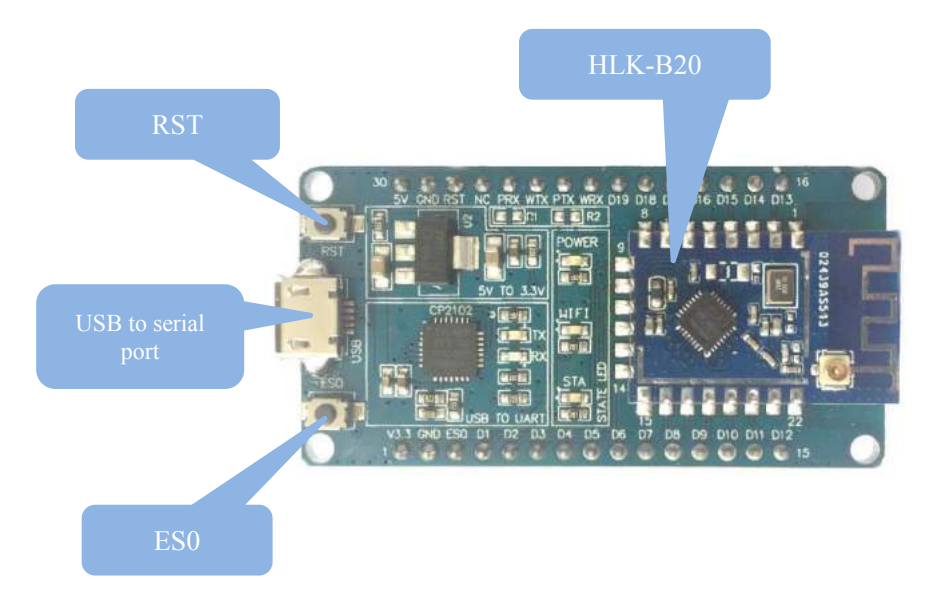

Figure 3 HLK-B20 module test board

#### <span id="page-5-1"></span>**3.1. Restore factory settings**

To ensure that all configuration procedures are correct, first reset the module to factory settings. Modules that are already in factory mode can skip this step. Provide 5V (1000mA) power supply to power on the module, wait for about 1 second, let the module start up. After the startup is completed, pull down the ES0 (PIN5) pin for more than 6S. When the LED corresponding to the STA is always on, it means that the module is restored the factory settings successfully, then release the ES0 pin, the system will automatically restart. The system is already in factory mode after rebooting.

# <span id="page-6-0"></span>**4. Function description**

The module function is mainly to realize the mutual conversion of Bluetooth data and serial data.

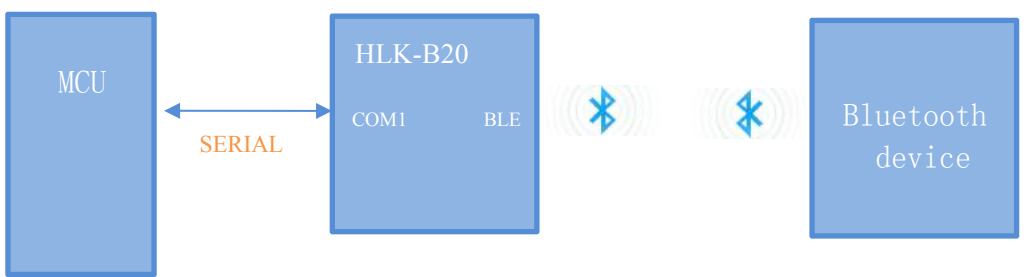

Figure 4 Serial to BLE mode

In this mode, the BLE Bluetooth device transmits the data to the HLK-B20 module via Bluetooth, and the HLK-B20 module sends the received data from the serial port. When the serial port gets data, the HLK- B20 sends the serial port data from the Bluetooth terminal to realize the conversion of serial data and Bluetooth data. When the HLK-B20 has a Bluetooth device connected, the HLK-B20 will turn off the broadcast of the Bluetooth name, and other Bluetooth devices will no longer be able to connect to the HLK- B20.

# <span id="page-6-1"></span>**5. Serial port working state conversion**

The module defines the working state of the serial port as two modes: transparent transmission mode and AT command mode.

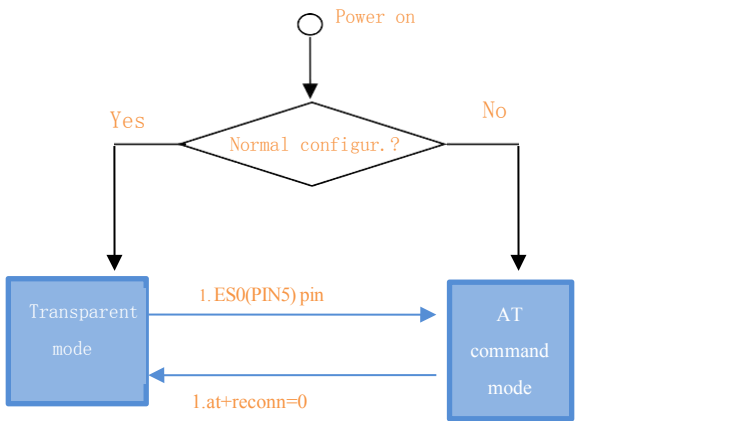

Figure 5 . Serial port working state transition

After normal power-on, the module directly enters the transparent mode. If Bluetooth is not connected, the data will not be sent out from Bluetooth. If Bluetooth is connected, the data will be sent out from Bluetooth. In any state, keeping the ES0 pin low for longer than Tes and less than Trst will immediately enter the AT command mode.

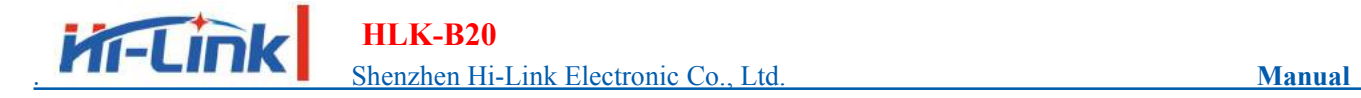

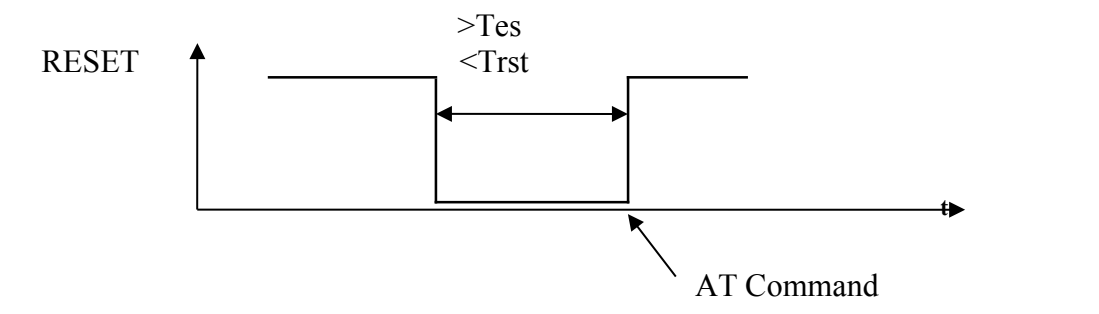

Figure 6. RST Exit transparent mode

Notes: Tes=100ms, Trst=6s

# <span id="page-7-0"></span>**6. Led light indication meaning**

The status of the led connection module's P02 pin, corresponding to the sta led on the test board:

- \* Double flash: Bluetooth is not connected, and is in transparent mode
- \* Triple flash: AT command mode
- \* Long extinction or fast flash: Bluetooth is connected, it will flash quickly when there is transparent data transmission

#### <span id="page-7-1"></span>**7. Parameter configuration method**

The module configuration is mainly configured through the serial port AT command.To configure parameters through the serial AT command, you need to let the module enter the AT command mode first.The serial port configuration tool HLK-B20\_CONFIG, that configures the module through the AT command mode, through the parameters of each configuration combinations, provides a simple and convenient configuration process.

# <span id="page-7-2"></span>**8. Serial port AT command configuration 8.1. AT instruction format**

<span id="page-7-3"></span>In AT mode, system parameters can be configured through the AT command of the serial port. The format of the instruction is as follows: at+[command]=[value]\r

Different return values of the module will be returned depending on the different command.

Example: "at+ble\_name=blename\r" sets the module broadcast address to blename.

Example: "at+ver=?\r" queries the module program version number.

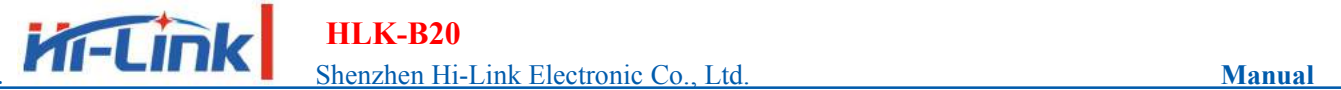

# **HLK-B20**

Command list as below:

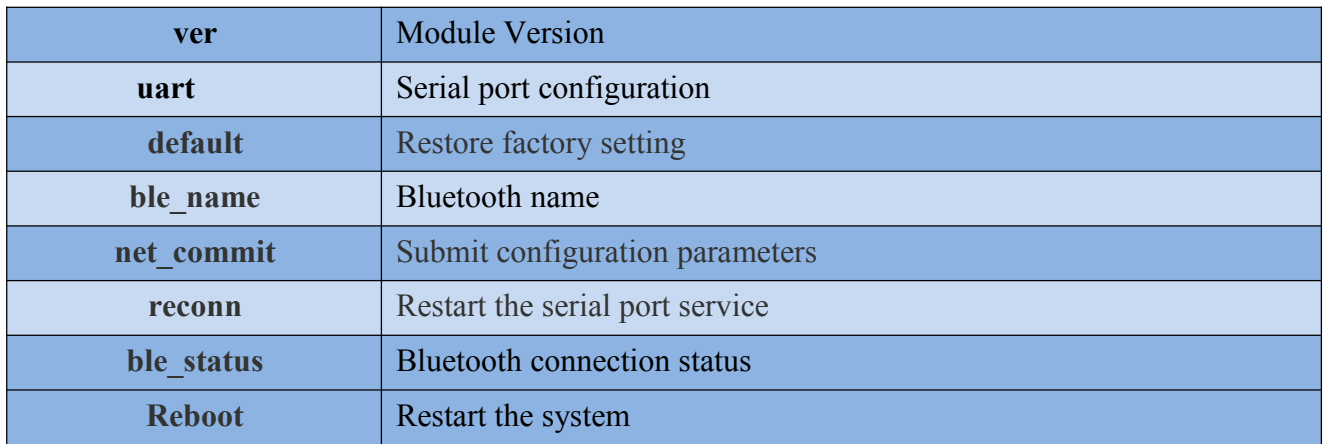

### <span id="page-8-0"></span>**8.1.1. Ver**

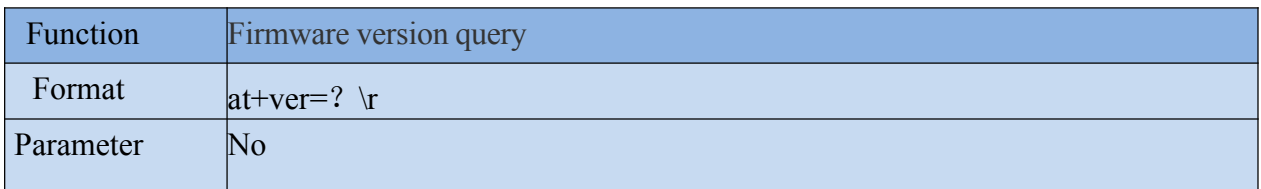

#### <span id="page-8-1"></span>**8.1.2. Uart**

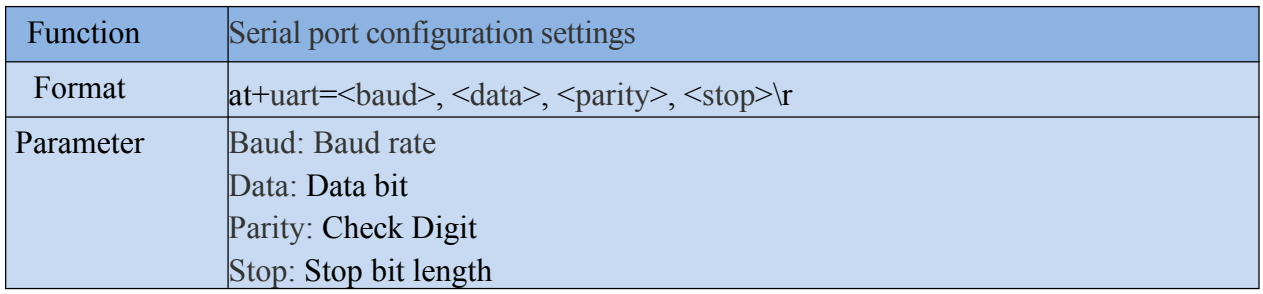

# <span id="page-8-2"></span>**8.1.3. net\_commit**

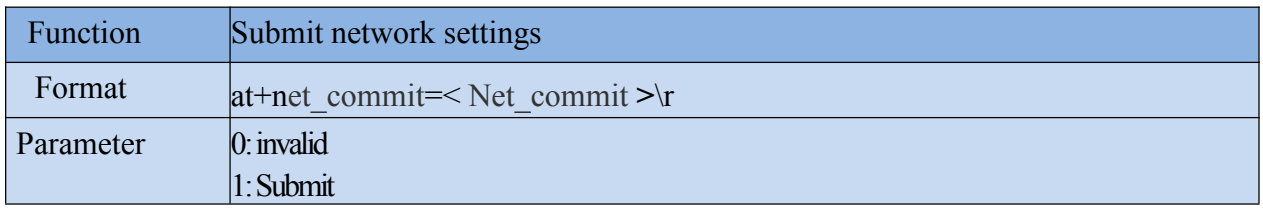

### <span id="page-8-3"></span>**8.1.4. Reconn**

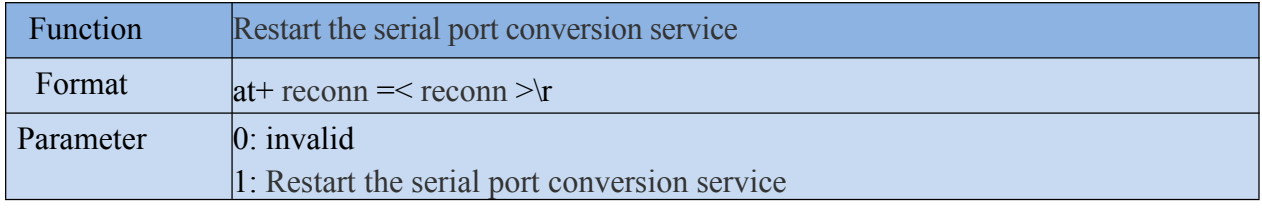

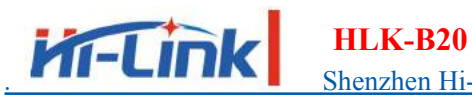

. Shenzhen Hi-Link Electronic Co., Ltd. **Manual**

# <span id="page-9-0"></span>**8.1.5. ble\_status**

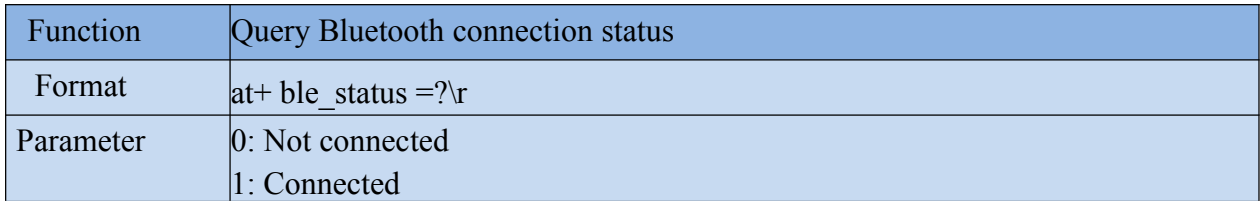

# <span id="page-9-1"></span>**8.1.6. ble\_name**

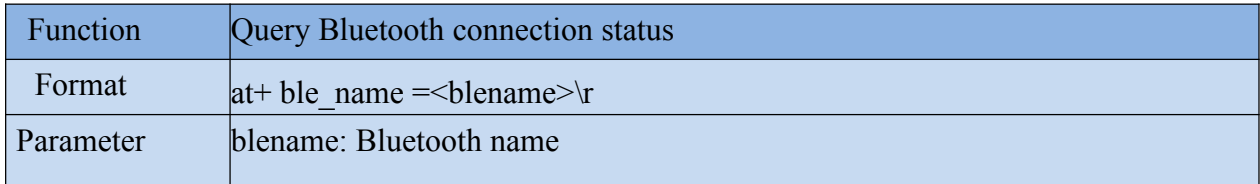

### <span id="page-9-2"></span>**8.1.7. default**

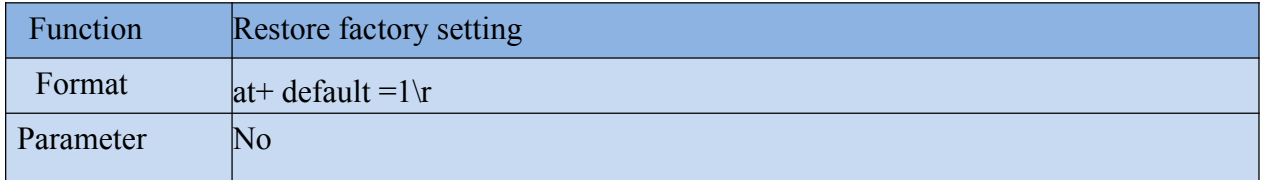

### <span id="page-9-3"></span>**8.1.8. Reboot**

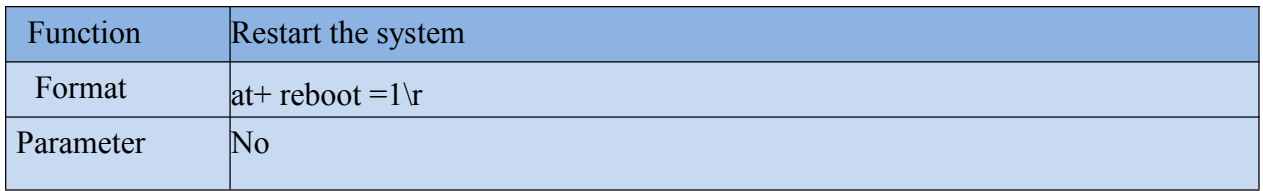

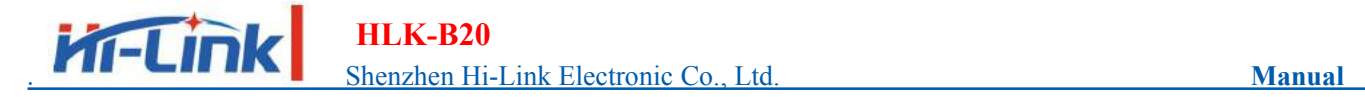

# <span id="page-10-0"></span>**9. Configuration Tool Description**

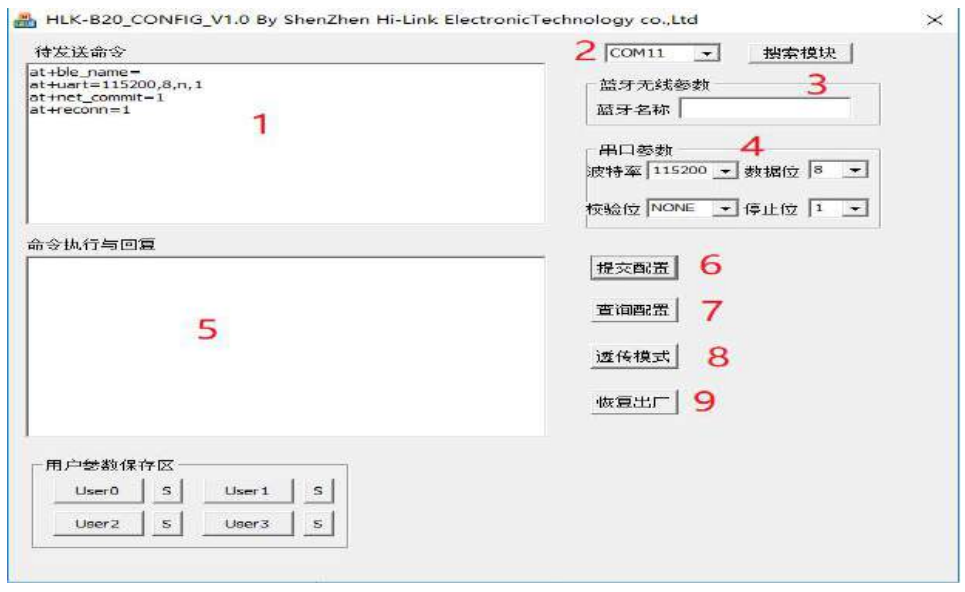

Figure 7 Configuration tool

- 1: Command window to be sent
- 2: Serial port number selection
- 3: Bluetooth name setting
- 4: Serial port parameters
- 5: Serial port return command
- 6: Submit configuration
- 7: Query configuration
- 8: Enter transparent mode
- 9: Restore factory settings

#### <span id="page-10-1"></span>**10.Transparent transmission minimum system**

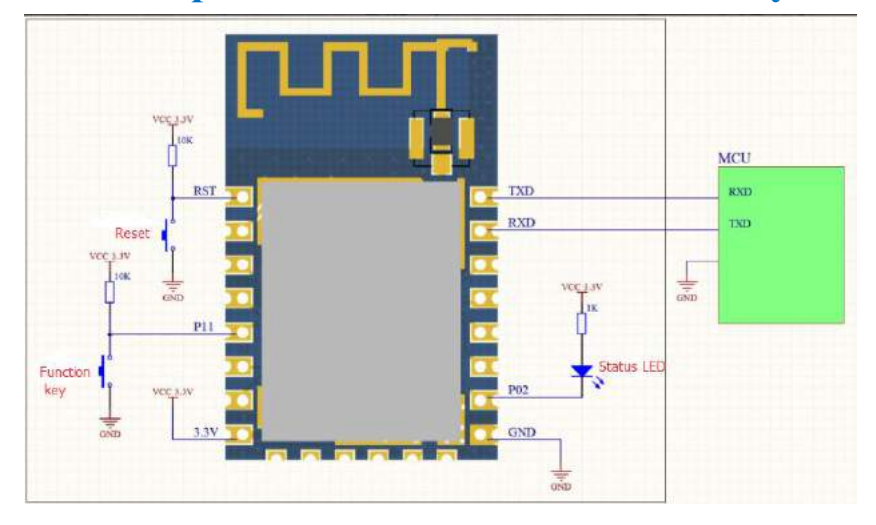

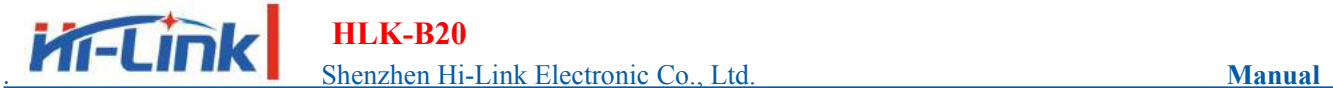

**HLK-B20**

#### <span id="page-11-0"></span>**11. Bluetooth data transmission**

Bluetooth data transmission is that after the Bluetooth connection is successful, the module will send the data received from the Bluetooth by the serial port, and the data received from the module serial port will be sent out by the Bluetooth.

The module Bluetooth function only supports Bluetooth 4.2.

Install the Bluetooth mobile phone test software HLK-BLE.apk, open the Bluetooth function of the mobile phone, and then open the app, itwill search for the Bluetooth name at the beginning of HLK-BLE\_ on the app.

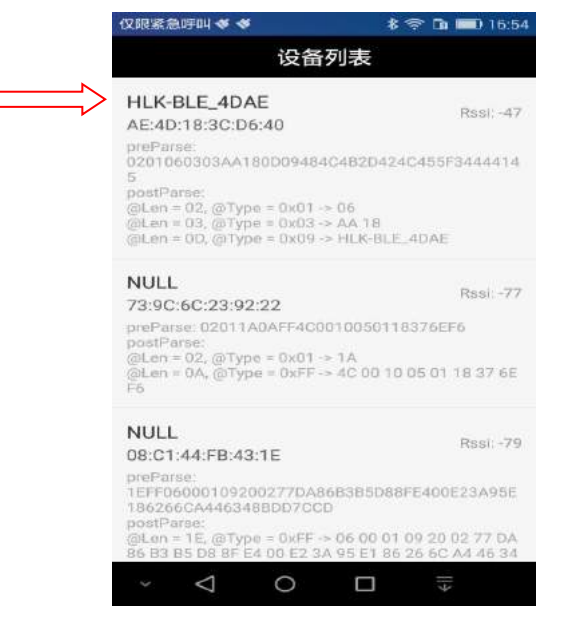

Figure 9 Bluetooth search list

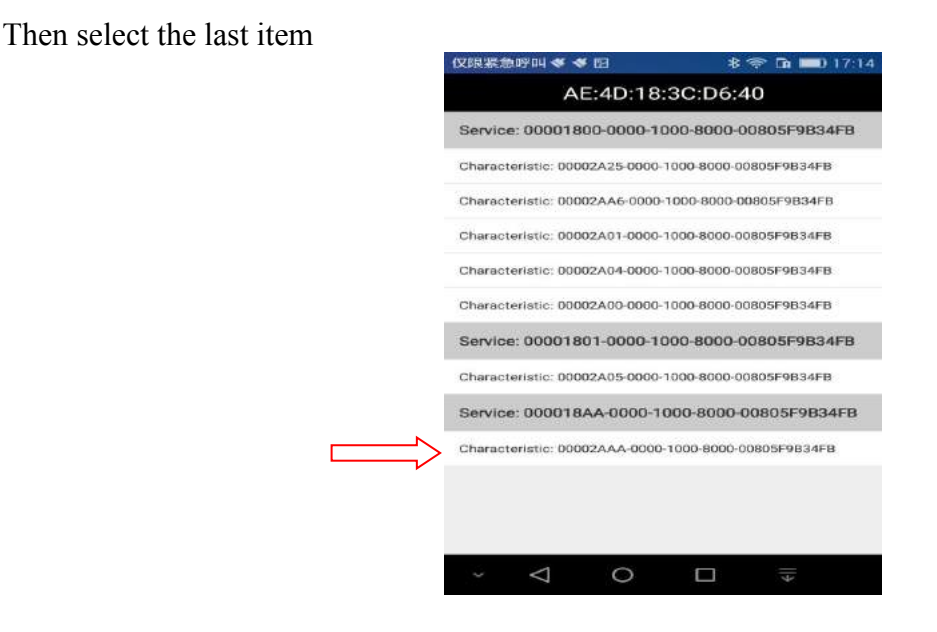

Figure 10 Bluetooth attribute list

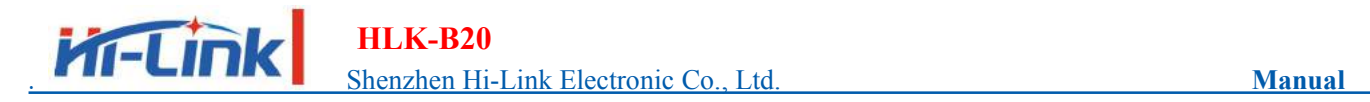

Then input the sent data in the send box, click Send, the data will be received on the serial port, and the data sent by the serial port will be received on the app.

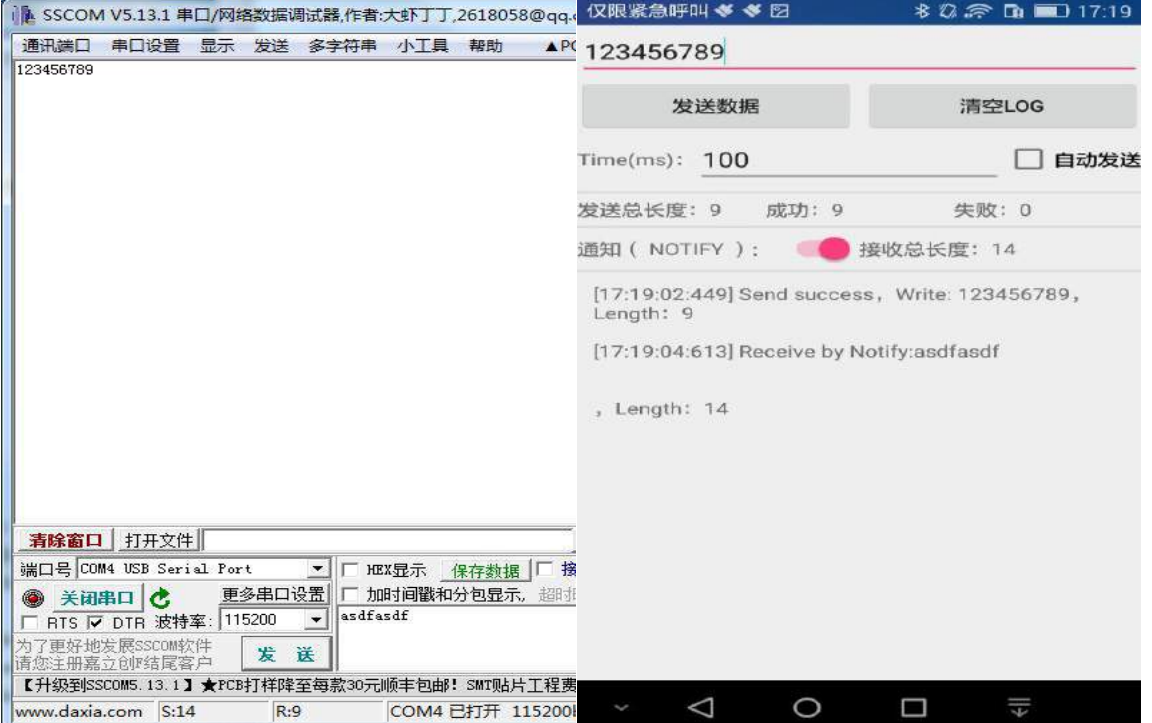

Figure 11 Bluetooth transmission test

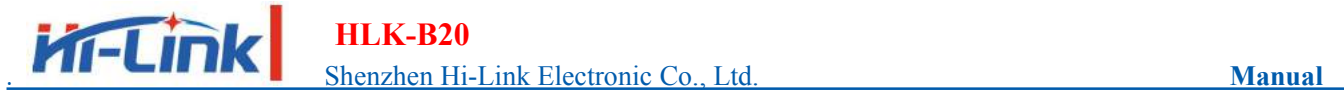

# <span id="page-13-0"></span>12. Reflow soldering temperature curve

When the module is over-fired, please strictly follow this temperature curve. If the temperature deviation of the reflow

soldering is too large, the module will be damaged!

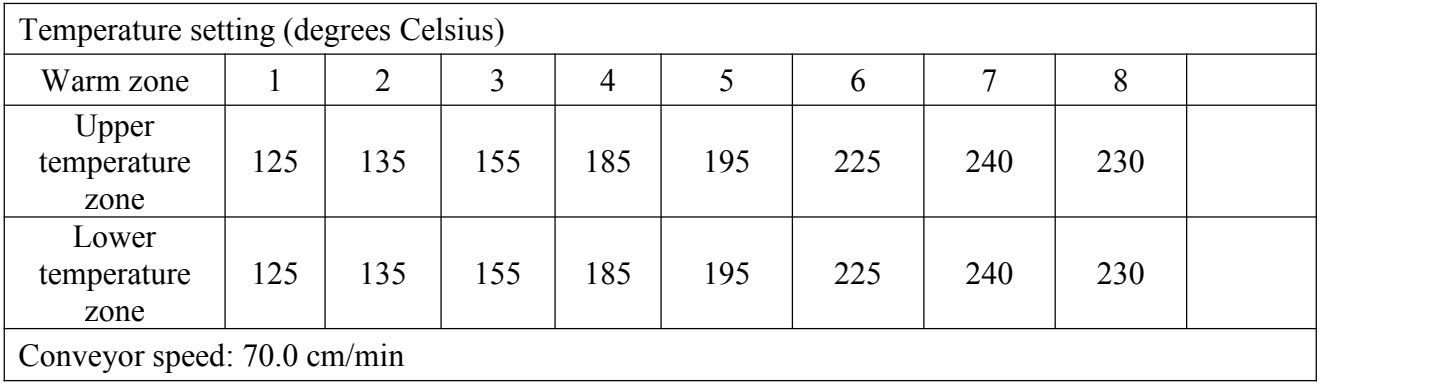

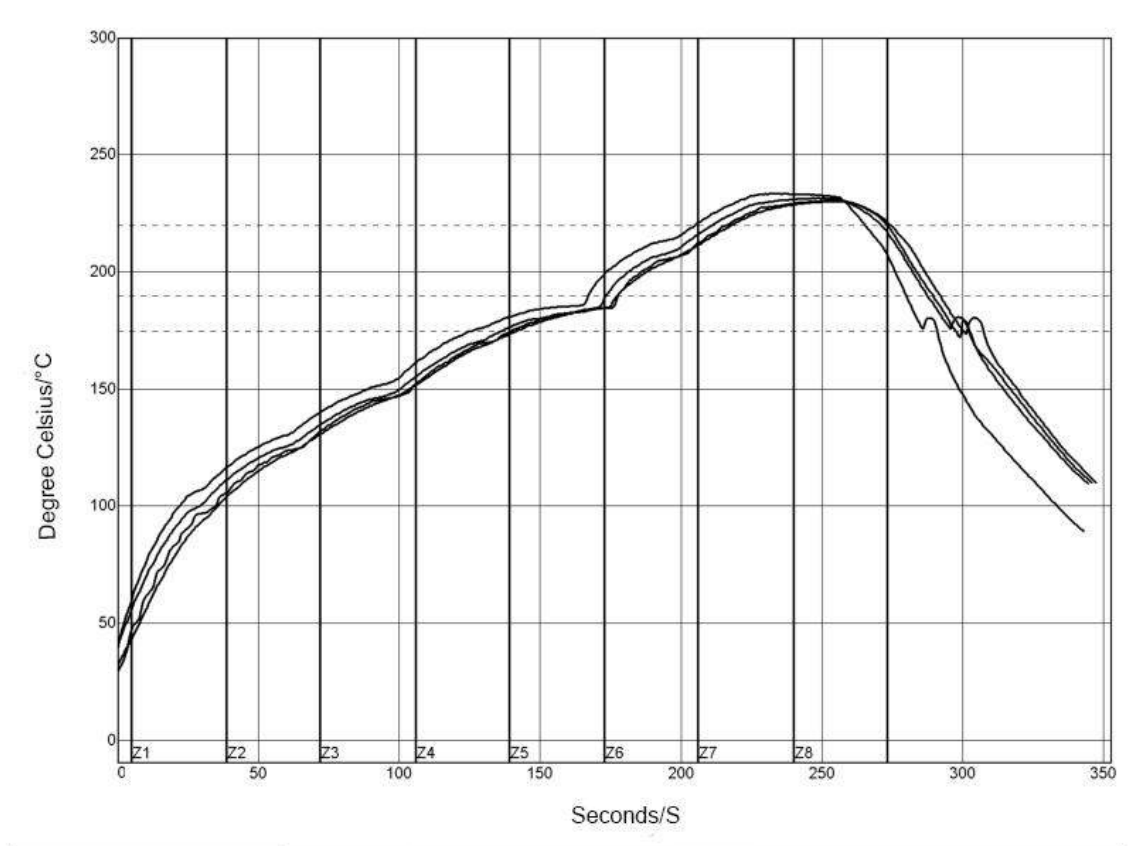

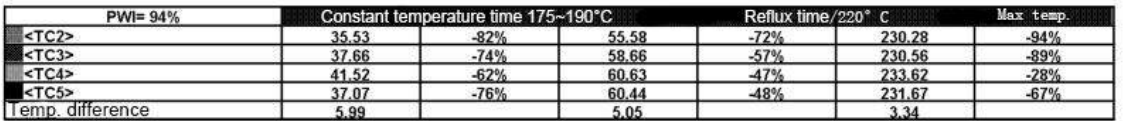

Process boundary

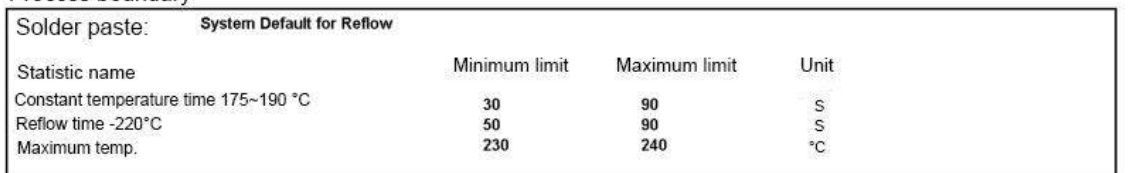

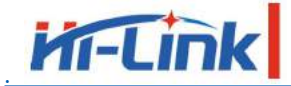

# <span id="page-14-0"></span>**Appendix A Document Revision History**

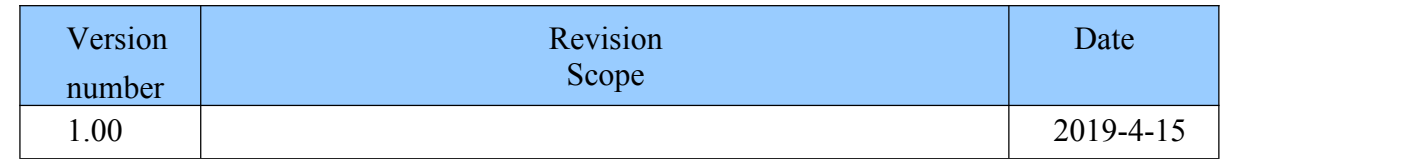